## Dell ™ Latitude ™ 13

Informasi Fitur dan Pemasangan

Tampak Depan

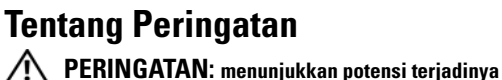

kerusakan properti, cedera pada seseorang, atau kematian.

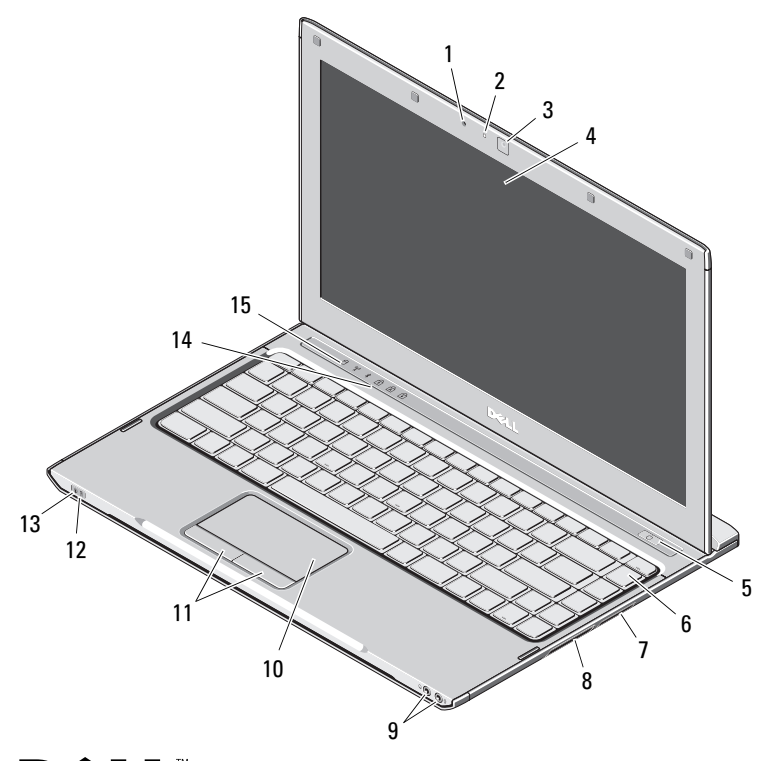

- 1 mikrofon
- 2lampu status kamera
- 3kamera
- 4display
- 5tombol daya
- 6keyboard
- 7pembaca kartu media 3-in-1
- 8slot ExpressCard
- 9konektor audio (2)
- 10panel sentuh
- 11tombol panel sentuh (2)
- 12lampu status baterai
- 13lampu status daya
- 14lampu status keyboard
- 15lampu status perangkat

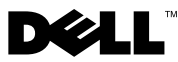

Model Resmi: P08S Tipe Resmi: P08S001

Desember 2009

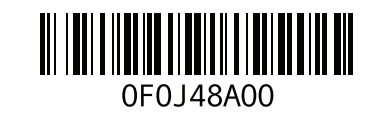

## Tampak Belakang

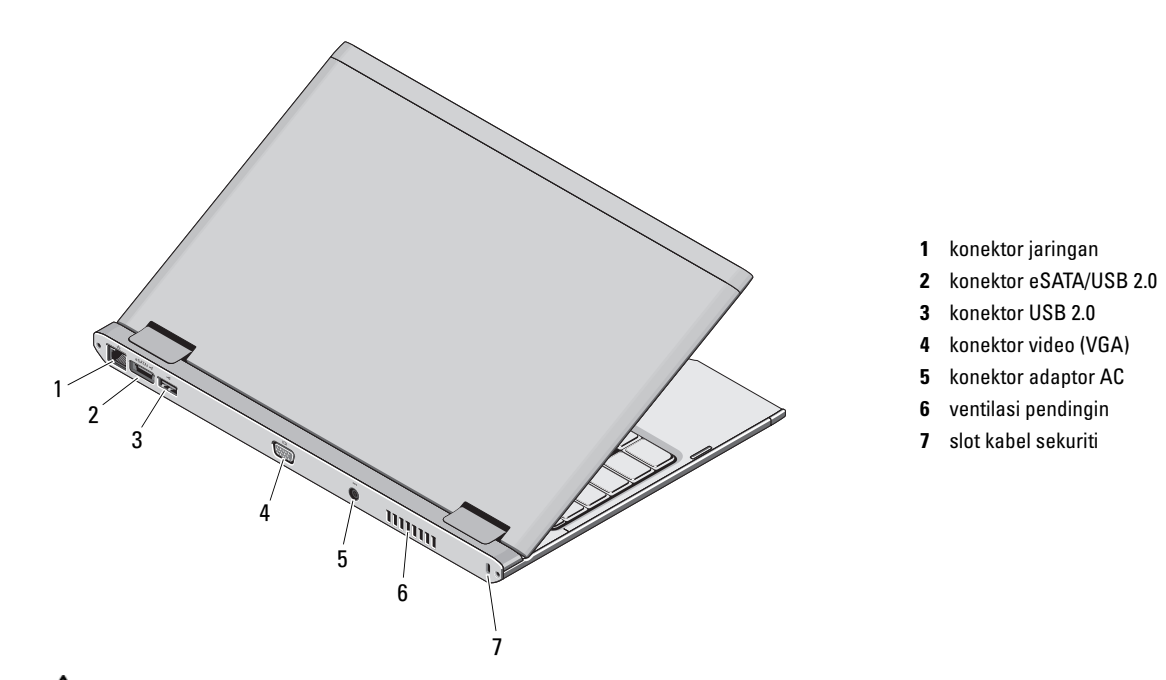

PERINGATAN: Jangan sampai ada benda yang menyumbat, masuk ke dalam ventilasi udara atau ada debu yang menumpuk dalam ventilasi udara. Jangan simpan komputer Dell Anda di lingkungan dengan aliran udara terbatas, seperti di dalam tas, saat sedang dioperasikan. Aliran udara yang terbatas dapat merusak komputer atau menimbulkan kebakaran. Komputer akan mengaktifkan kipas ketika komputer menjadi panas. Bunyi berisik kipas merupakan hal yang normal dan bukan mengindikasikan adanya masalah pada kipas atau komputer.

## Pemasangan Cepat

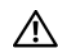

PERINGATAN: Sebelum memulai

prosedur di bagian ini, baca informasi keselamatan yang menyertai komputer Anda. Untuk informasi tambahan mengenai praktik terbaik, kunjungi www.dell.com/regulatory\_compliance.

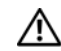

PERINGATAN: Adaptor AC dapat digunakan dengan outlet listrik di seluruh dunia. Namun, konektor daya dan soket ekstensi berbeda-beda di setiap negara. Menggunakan kabel yang tidak kompatibel atau menghubungkan kabel ke soket ekstensi atau outlet listrik secara salah dapat menyebabkan kebakaran atau kerusakan peralatan.

PERHATIAN: Jika Anda melepas kabel adaptor AC dari komputer, pegang konektornya, jangan kabelnya saja, dan tarik kuat namun secara perlahan untuk mencegah kerusakan pada kabel. Saat Anda menggulung kabel adaptor AC, pastikan Anda mengikuti sudut konektor pada adaptor AC untuk mencegah kerusakan pada kabel.

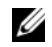

CATATAN: Beberapa perlengkapan kemungkinan tidak tersedia jika Anda belum memesannya.

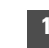

 Sambungkan adaptor AC ke konektor adaptor AC pada komputer portabel dan ke outlet listrik.

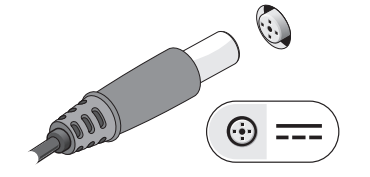

2 Sambungkan kabel jaringan (opsional).

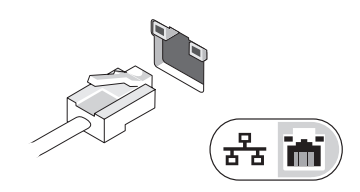

- 3 Sambungkan perangkat USB, seperti mouse atau keyboard (opsional).
- 4 Buka display komputer dan tekan tombol daya untuk menyalakan komputer.

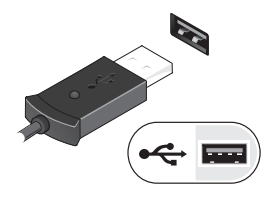

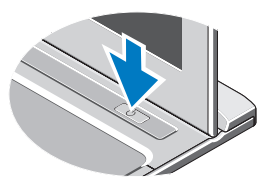

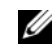

CATATAN: Disarankan agar Anda mengaktifkan dan menonaktifkan komputer Anda sekurangnya sekali sebelum Anda memasang kartu dan menyambungkan komputer ke perangkat dok atau perangkat eksternal lainnya, seperti printer.

## Spesifikasi

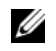

CATATAN: Penawaran mungkin berbeda-beda di setiap wilayah. Untuk informasi lebih lanjut mengenai konfigurasi komputer Anda, klik Start→Help and Support pilih opsi untuk menampilkan informasi mengenai komputer Anda.

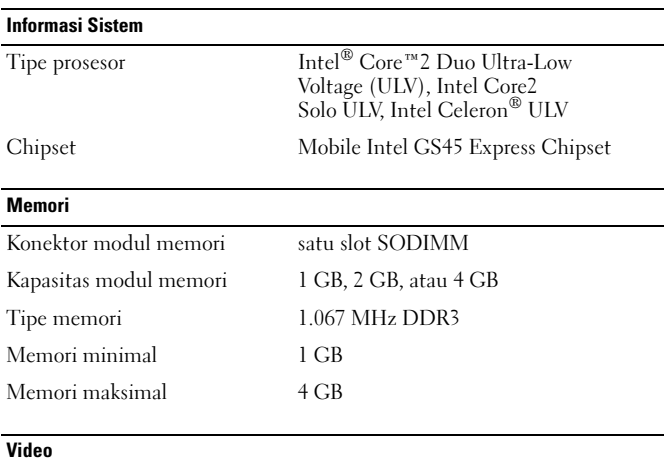

Tipe video terintegrasi pada board sistem Kontroler video Intel GMA 4500MHD

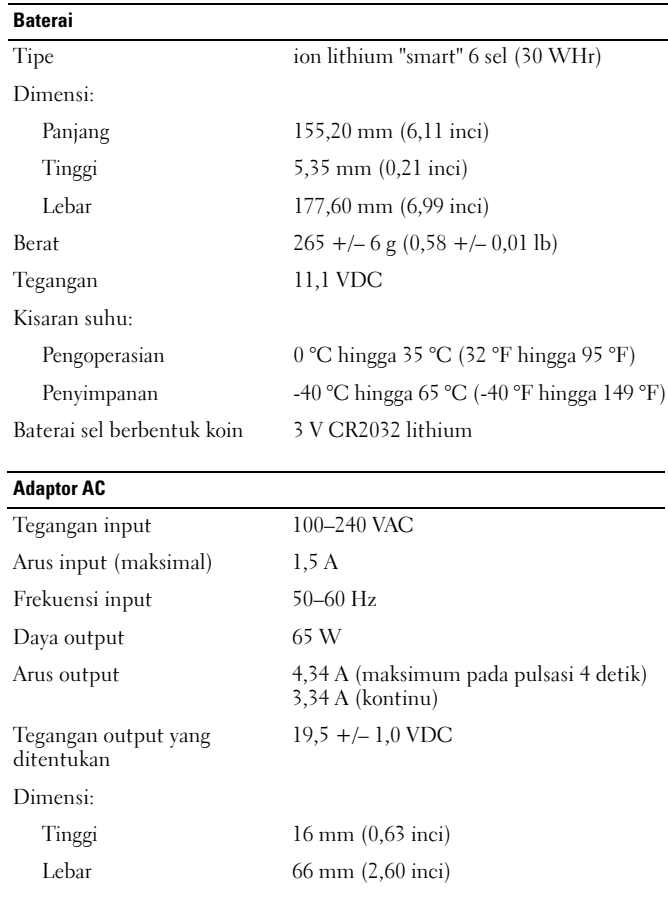

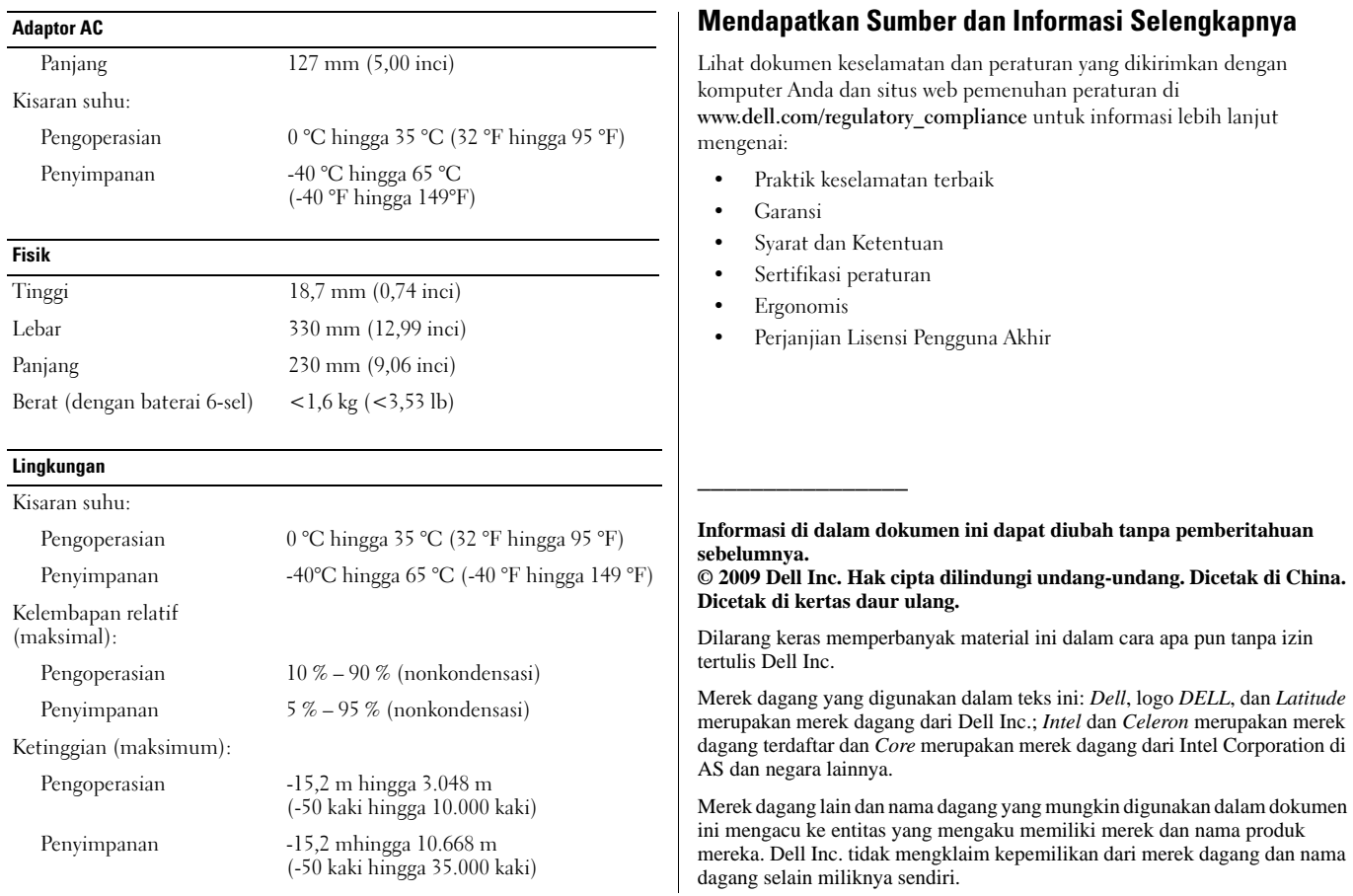